# **CLI COMMANDS**

# In This Appendix...

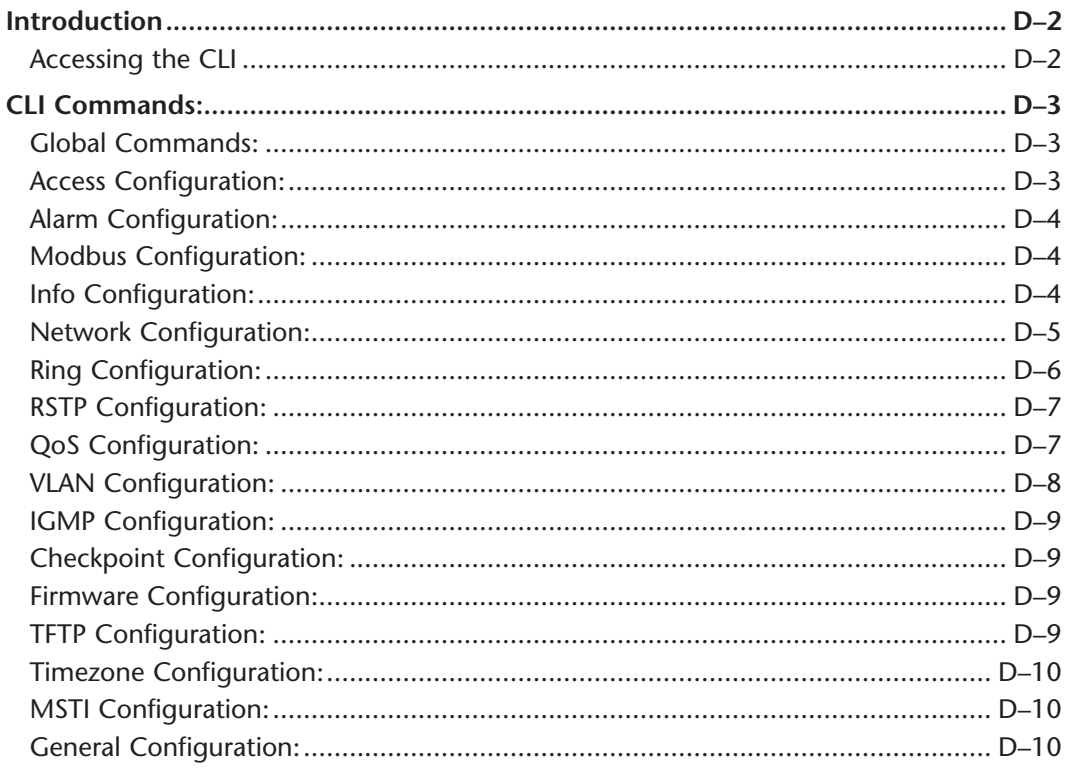

APPENDIX

# **CLI Commands**

# **Introduction**

The command-line interface (CLI) is constructed with an eye towards automation of CLIbased configuration. The interaction is modeled on that used in many Internet protocols such as Telnet, FTP, and SMTP. After each command is entered and processed, the switch will issue a reply that consists of a numeric status code and a human-readable explanation of the status. See, for example, the SMTP protocol specification in RFC 821 – Simple Mail Transfer Protocol *(http://www.faqs.org/rfcs/rfc821.html)*, specifically, "Appendix E – Theory of Reply Codes." for more details.

The general format of commands is:

**section parameter [value]**

where:

- **section** is used to group parameters.
- **parameter** will specify the parameter within the section. For example, the network section will have parameters for DHCP, IP address, subnet mask, and default gateway.
- **value** is the new value of the parameter. If value is omitted, the current value is displayed.

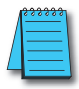

*NOTE: The new values will not take effect until explicitly committed.*

Sections and parameter names are case sensitive (e.g., "Network" is not the same as "network").

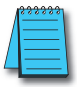

*NOTE: Any commands in the CLI commands section of this section, with the exception of the global commands, must be prefaced with the name of the section they are in. For example, to change the IP address of the Switch, you would type:*

*network address <newIP> This is because the address command is in the Network Configuration section of this Appendix.*

#### **Accessing the CLI**

To access the CLI, establish an Ethernet or serial connection to the switch.

To connect by Ethernet, open a command prompt window and type:

telnet <switchIP> (where <switchIP> is the IP address of the switch) eg. telnet 192.168.0.1

At the login prompt, type "cli" for the username and "admin" for the password. The switch will respond with "Managed Switch configuration CLI ready".

Likewise, for serial access, via Tera Term for example, use...

login: cli password: admin

# **CLI Commands:**

#### **Global Commands:**

The following global commands are available anywhere in the CLI:

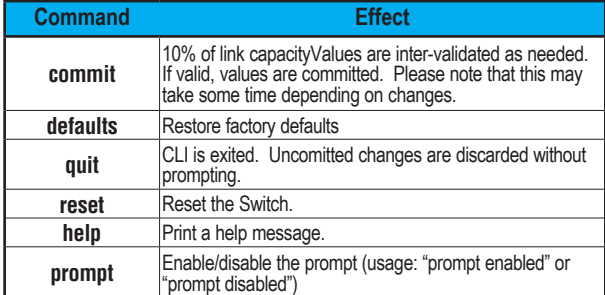

When restoring factory defaults, network settings may be maintained by adding a "savenw" option. In other words:

defaults

restores all values, but

defaults savenw

restores all defaults except the current settings for DHCP, IP address, etc…

#### **Access Configuration:**

The following administrative access settings are settable via the CLI:

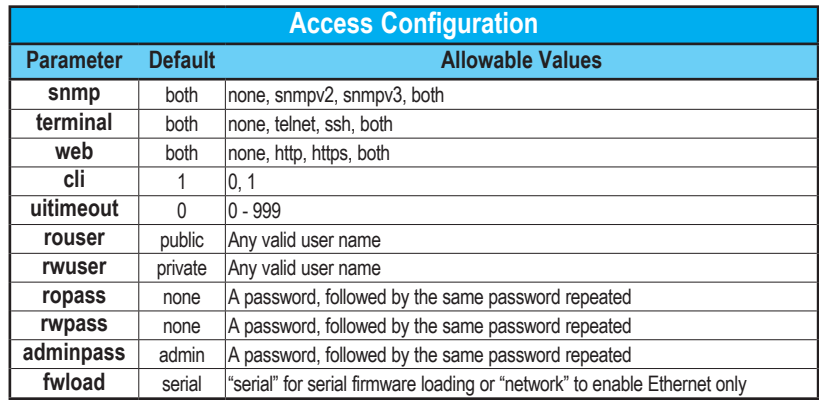

#### **Alarm Configuration:**

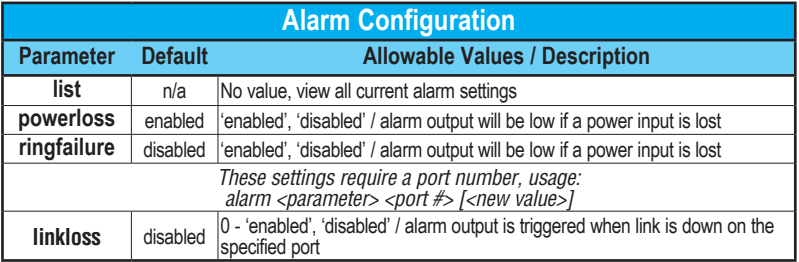

#### **Modbus Configuration:**

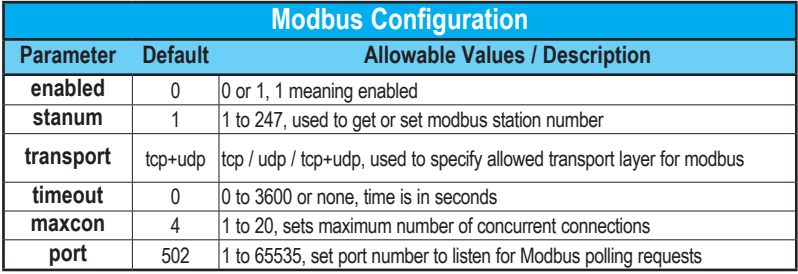

#### **Info Configuration:**

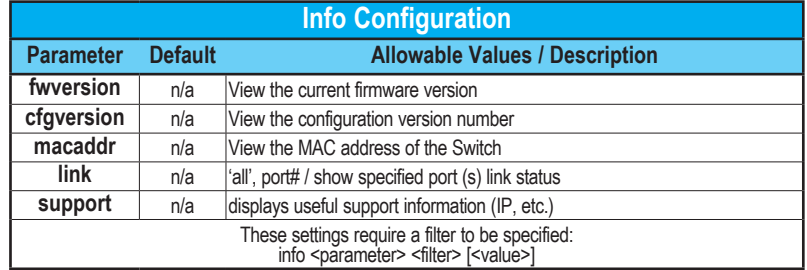

For the info **mactable** command, the filter parameters are:

**id = {\*|#}** Show all/one specific filtering database by ID

**port = {\*|#[,#[,…]]}** Show all/one/multiple specific port(s)

NOTE: port 33 is the switch CPU.

**mac = {\*|xx}:{\*|xx}:{\*|xx}:{\*|xx}:{\*|xx}:{\*|xx}** Show only MAC addresses matching the given pattern

#### **Network Configuration:**

The switch can have DHCP enabled or disabled. When it is enabled, settings for IP address, subnet mask, and default gateway may still be set. The values will be stored and used should DHCP be disabled in the future.

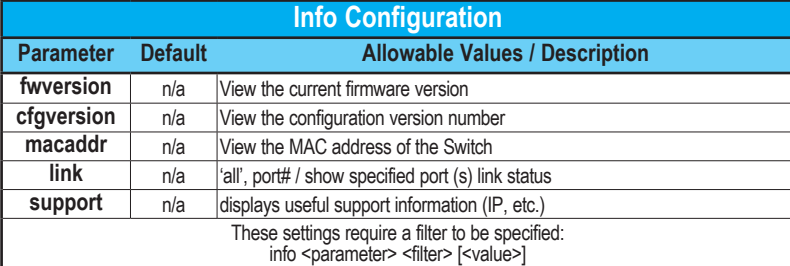

#### **Port Security Configuration:**

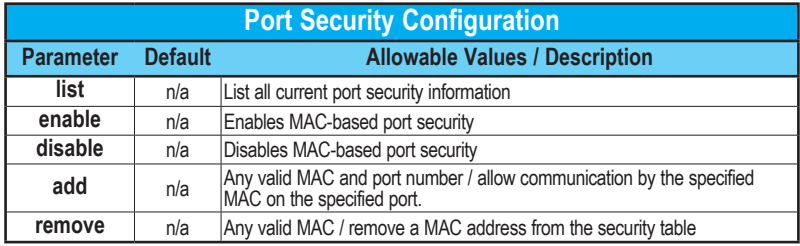

#### **Port Configuration:**

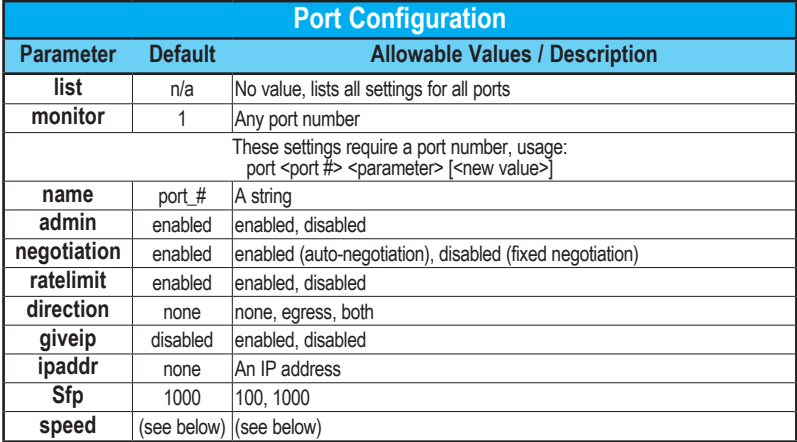

With auto negotiation, <speed> may be: 10H, 10F, 100H, 100F, 1000F or FC With fixed negotiation, <speed> may be: 100H or 100F

# Strice Appendix D - CLI Commands

Valid settings: 'enabled' (will automatically set other speeds to 'disabled')

The syntax for the port speed command is as follows:

```
port <port #> speed ...
(negotiation enabled)
speed 10H enabled
speed 10F disabled
```
Which act like check boxes on a web form.

Or, with negotiation disabled, the syntax is:

speed 10H enabled speed 100F enabled

…

Which act like radio buttons on a web form.

Speed FC enabled/disabled is available in both modes.

For combo ports, the SFP speed may be set as follows:

port <port#> sftp <speed>

#### **Ring Configuration:**

**D-6**

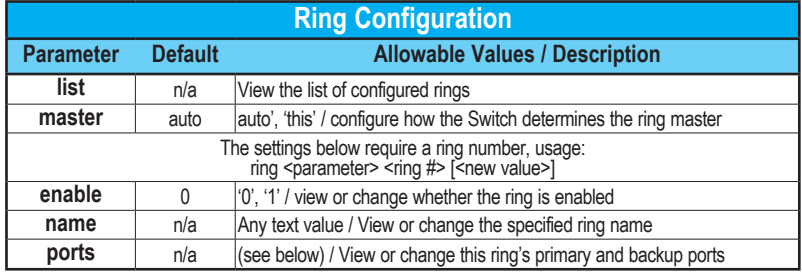

To set the primary and backup ports for a specified ring, the syntax is:

ring ports <ring#> <primary port #> <secondary port #>

### **RSTP Configuration:**

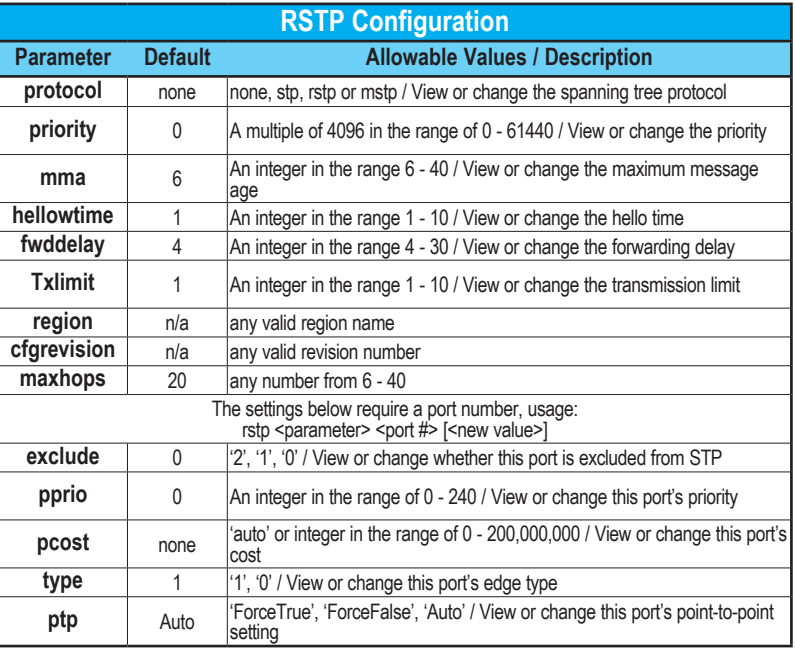

**QoS Configuration:**

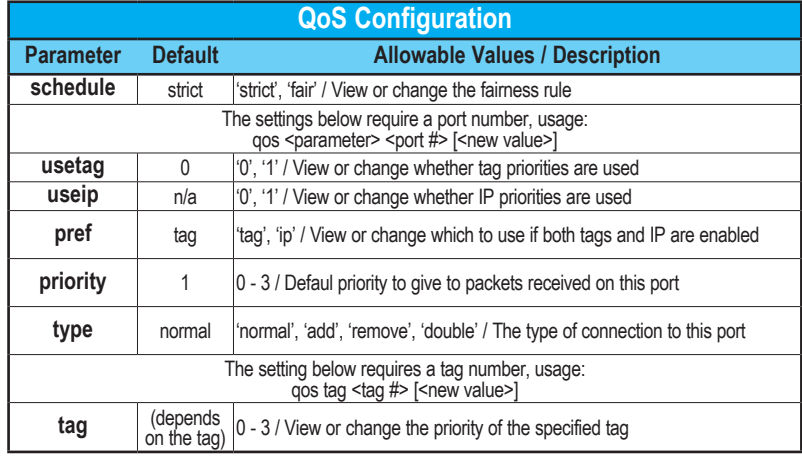

If <new value> is not present, the current setting will be displayed.

#### **VLAN Configuration:**

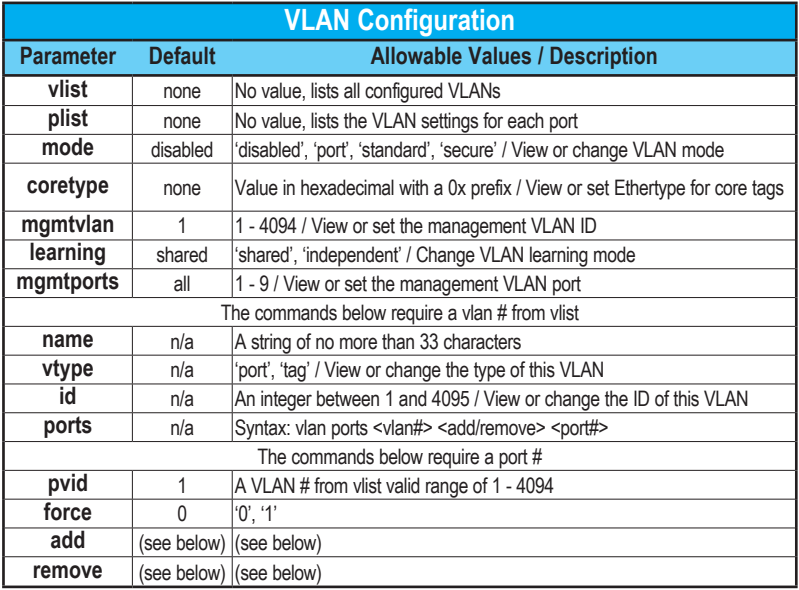

The examples below explain the syntax of the "port", "add" and "remove" commands: To add a Port Based VLAN:

vlan ports <vlan #> add <port #>

vlan ports <vlan #> remove <port #>

vlan add <name> port <port #> <port #> [...]

To add a Tag based VLAN:

vlan add <name> tag <vlan ID> <port #> <port #> [...]

To remove a VLAN:

**D-8**

vlan remove <vlan # or all>

### **IGMP Configuration:**

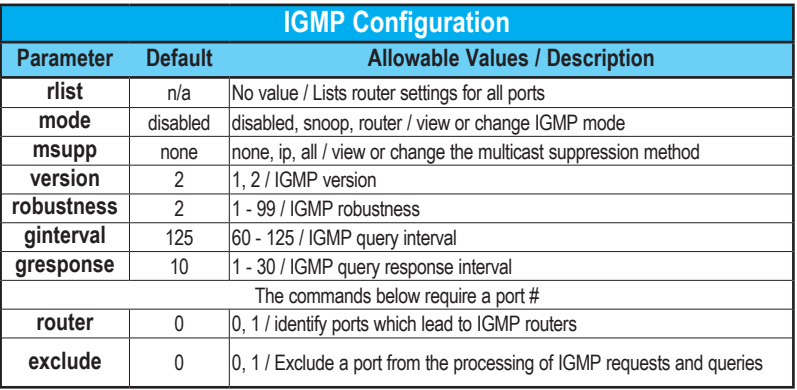

#### **Checkpoint Configuration:**

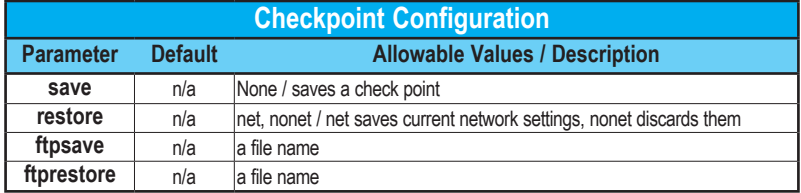

#### **Firmware Configuration:**

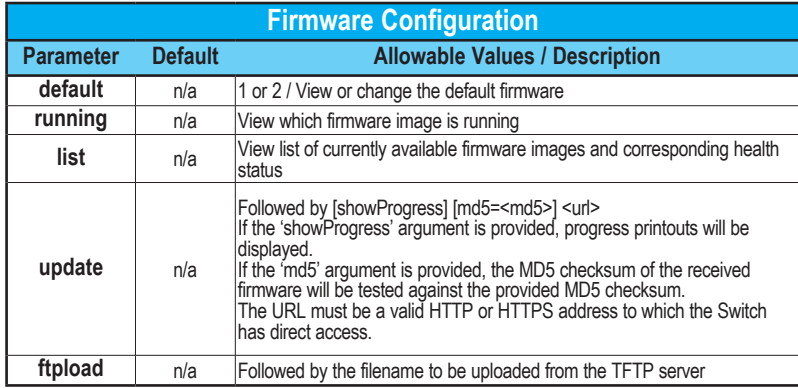

#### **TFTP Configuration:**

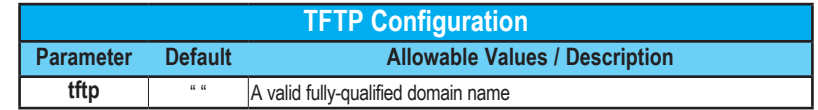

#### **Timezone Configuration:**

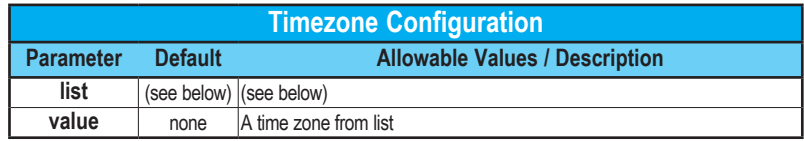

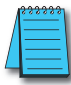

**D-10**

*NOTE: To view a list of all timezones, use the command "tz list [<prefix>]" with the option to filter by timezones beginning with the characters in <prefix>.*

#### **MSTI Configuration:**

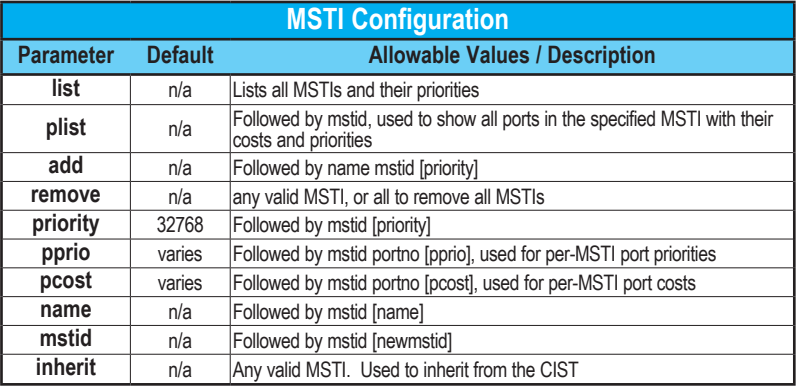

#### **General Configuration:**

The following commands are general commands which are not part of another subsection:

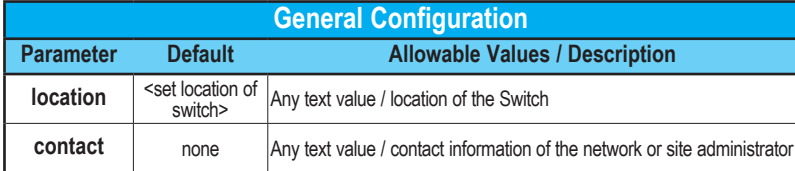